## How to Submit a Graduation Application

Applications must be submitted by the posted deadline

Go to www.rockinghamcc.edu

Click "MyRCC Login"

Click "Self-Service"

Click "Sign in" and enter your username and password

Click "Academics" tab (graduation cap located on the left hand side of the screen

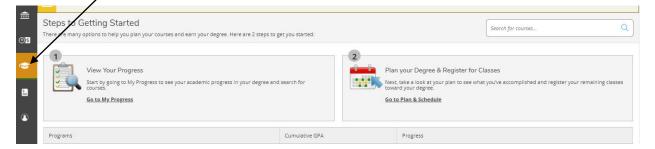

## Click "Graduation Overview"

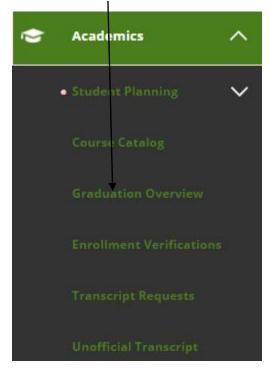

Students are directed to the Graduation Application screen

| Graduation Application                                                                                                    |                               |                    |  |  |
|----------------------------------------------------------------------------------------------------|-------------------------------|--------------------|--|--|
| Please click on one of the apply links below to apply for graduation. For more information about our<br>graduation and commencement process please visit <u>Commencement Information</u><br><u>Review My Academic Progress</u> |                               |                    |  |  |
| Program of Study                                                                                                    | Major                         | Application Status |  |  |
| Computer-Integrated Machining                                                                                                    | Computer-Integrated Machining | Apply              |  |  |
| Computer-Integrated Machining (Diploma)                                                                                                    | Computer-Integrated Machining | ARRIX              |  |  |
| If you are requesting to graduate from a different program of study please go to Apply to Different Program                                                                                                    |                               |                    |  |  |

Click "Apply" next to the correct program of study to complete the application.

## Answer all questions. Graduation Applications are for the current term only.

| Name and Hometown                                                                                                   | Program of Study                                                       |
|----------------------------------------------------------------------------------------------------|------------------------------------------------------------------------|
| Full Name<br>Mickey Mouse                                                                                           | Computer-Integrated Machining<br>Diploma                               |
| Graduation Term *           Please Select Graduation Term                                                           | Associate in Applied Science<br>Major<br>Computer-Integrated Machining |
| Preferred Name on Diploma * Mickey Mouse                                                                            |                                                                        |
| Commencement Details <ul> <li>Will you attend commencement?</li> <li>Do you plan to pick up the diploma?</li> </ul> |                                                                        |
| What is your military status?                                                                                       |                                                                        |
| Please Select Military Status                                                                                       | •                                                                      |
| Do you or your guests need any special accommodations?                                                              |                                                                        |
| Special Accommodations                                                                                              |                                                                        |
| Cancel Submit                                                                                                    |                                                                        |

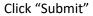

An email confirmation acknowledging receipt of the application is sent to the student's RCC email account.

If you are completing a program not listed on the Graduation Application screen,

## Click "Apply to Different Program"

| Graduation Application                                                                                                    |                               |                    |  |
|----------------------------------------------------------------------------------------------------|-------------------------------|--------------------|--|
| Please click on one of the apply links below to apply for graduation. For more information about our<br>graduation and commencement process please visit <u>Commencement information</u> |                               |                    |  |
| Review My Academic Progress                                                                                                    |                               |                    |  |
| Program of Study                                                                                                    | Major                         | Application Status |  |
| Computer-Integrated Machining                                                                                                    | Computer-Integrated Machining | ARRY               |  |
| Computer-Integrated Machining (Diploma)                                                                                                    | Computer-Integrated Machining | ARRY               |  |
| If you are requesting to graduate from a different program of study please go to Appress Different Program                                                                               |                               |                    |  |

Download, save, complete, and resave the form. The form can be submitted to Admissions and Records in the Whitcomb Student Center or from the student's RCC email account to records@rockinghamcc.edu.

Students are contacted via telephone if there are questions about the application. Eligible students receive an email from the Records Office confirming eligibility. Additionally, eligible students receive information regarding availability of diplomas and the graduation ceremony approximately one month prior to the end of the semester.

If you have any questions, contact Admissions and Records at 336.342.4261 extension 2333.